# <span id="page-0-0"></span>LATEX in Collaboration

Alexandre Bernardino

ISR/IST

March 9, 2015

Alexandre Bernardino (ISR/IST) [JEEC 2015 Workshop](#page-41-0) March 9, 2015 1 / 28

# Outline

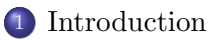

#### [Some History](#page-13-0)

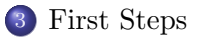

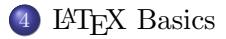

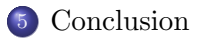

Alexandre Bernardino (ISR/IST) [JEEC 2015 Workshop](#page-0-0) March 9, 2015 2 / 28

# <span id="page-2-0"></span>Outline

## 1 [Introduction](#page-2-0)

#### [Some History](#page-13-0)

### [First Steps](#page-20-0)

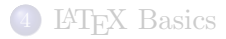

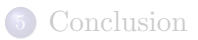

Alexandre Bernardino (ISR/IST) [JEEC 2015 Workshop](#page-0-0) March 9, 2015 3 / 28

- Most engineers are lazy ... and that is often a good thing
	- $\bullet$  (lazy = to do things in the most efficient way)
- Most engineers are lazy ... and that is often a good thing
	- $\bullet$  (lazy = to do things in the most efficient way)
- Engineers are terrible story tellers ... they prefer content to form
- Most engineers are lazy ... and that is often a good thing
	- $\bullet$  (lazy = to do things in the most efficient way)
- Engineers are terrible story tellers ... they prefer content to form
- Readers are lazy ... need self contained and easy to read material
- Most engineers are lazy ... and that is often a good thing
	- $\bullet$  (lazy = to do things in the most efficient way)
- Engineers are terrible story tellers ... they prefer content to form
- Readers are lazy ... need self contained and easy to read material
- LAT<sub>EX</sub> can help

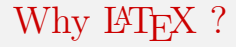

#### • If everyone is lazy, why not use Word / PowerPoint ?

• If everyone is lazy, why not use Word / PowerPoint ? • In *Word / PowerPoint* it is easy to make bad things.

- If everyone is lazy, why not use *Word / PowerPoint* ?
- In *Word / PowerPoint* it is easy to make bad things.
- In LAT<sub>EX</sub> it is hard to do bad things.

# Why  $\text{MTr}X$ ?

- If everyone is lazy, why not use *Word / PowerPoint* ?
- In *Word / PowerPoint* it is easy to make bad things.
- In LAT<sub>EX</sub> it is hard to do bad things.
- L<sup>A</sup>TEX automates structure and format so the author can focus on content.
- If everyone is lazy, why not use *Word / PowerPoint* ?
- In *Word / PowerPoint* it is easy to make bad things.
- In LAT<sub>EX</sub> it is hard to do bad things.
- L<sup>A</sup>TEX automates structure and format so the author can focus on content.
- L<sup>A</sup>TEX keeps text, sections, figures, etc. globally well spaced using cool optimization algorithms!
- If everyone is lazy, why not use *Word / PowerPoint* ?
- In *Word / PowerPoint* it is easy to make bad things.
- In LAT<sub>EX</sub> it is hard to do bad things.
- L<sup>A</sup>TEX automates structure and format so the author can focus on content.
- L<sup>A</sup>TEX keeps text, sections, figures, etc. globally well spaced using cool optimization algorithms!
- L<sup>A</sup>TEX is better to keep uniform the material contributed by different authors.

# <span id="page-13-0"></span>Outline

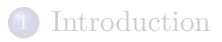

## 2 [Some History](#page-13-0)

#### [First Steps](#page-20-0)

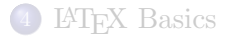

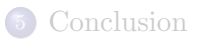

Alexandre Bernardino (ISR/IST) [JEEC 2015 Workshop](#page-0-0) March 9, 2015 6 / 28

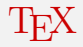

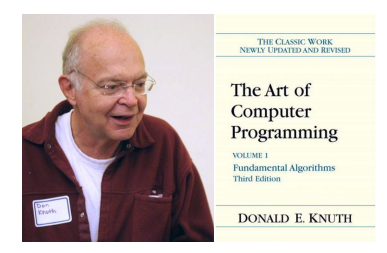

Knuth in 1978

• TEX was created by Donald

Donald Knuth Computer Scientist Born January 10, 1938 (age 77)

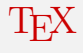

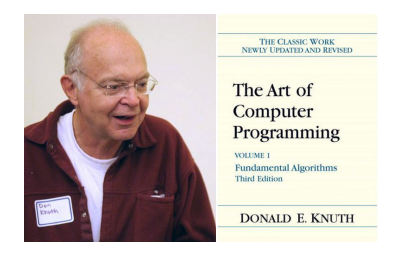

Donald Knuth Computer Scientist Born January 10, 1938 (age 77)

- T<sub>EX</sub> was created by Donald Knuth in 1978
- A typesetting macro language and compiler:
	- Readable mathematics
	- Better hyphenation
	- Optimized justification
	- Font management tools
	- Cross-compatibility

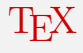

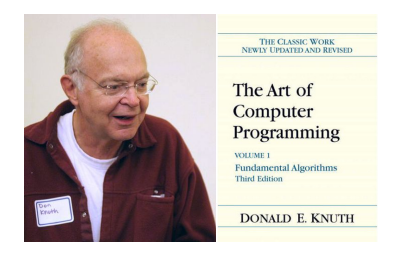

Donald Knuth Computer Scientist Born January 10, 1938 (age 77)

- T<sub>EX</sub> was created by Donald Knuth in 1978
- A typesetting macro language and compiler:
	- Readable mathematics
	- Better hyphenation
	- Optimized justification
	- Font management tools
	- Cross-compatibility
- Code Compile Visualize

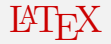

#### •  $\angle$  LAT<sub>EX</sub> = Leslie Lamport's T<sub>EX</sub>

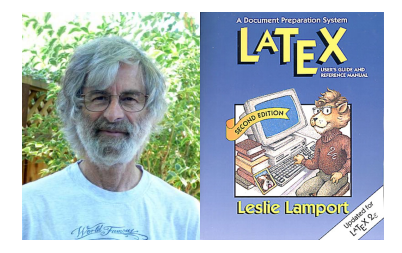

Leslie Lamport Computer Scientist Born February 7, 1941 (age 74)

Alexandre Bernardino (ISR/IST) [JEEC 2015 Workshop](#page-0-0) March 9, 2015 8 / 28

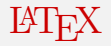

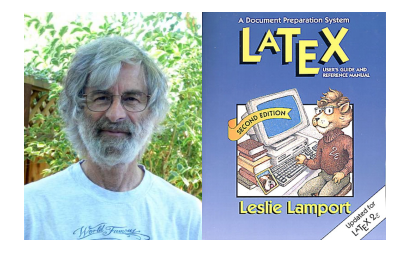

- $\angle$  LAT<sub>EX</sub> = Leslie Lamport's T<sub>EX</sub>
- Initial Release in 1984

Leslie Lamport Computer Scientist Born February 7, 1941 (age 74)

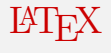

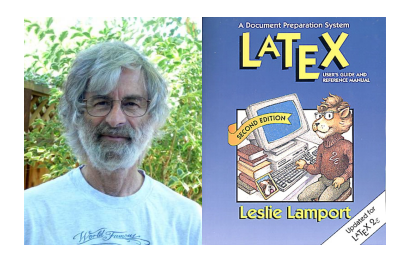

Leslie Lamport Computer Scientist Born February 7, 1941 (age 74)

- $\angle$  LAT<sub>EX</sub> = Leslie Lamport's T<sub>EX</sub>
- Initial Release in 1984
- A macro package for T<sub>F</sub>X with:
	- Document Types
	- Chapter Headings
	- Footnotes
	- Cross-references
	- Bibliographies
	- Environments (Tables, Figures, Equations)

# <span id="page-20-0"></span>Outline

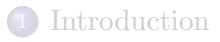

#### [Some History](#page-13-0)

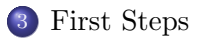

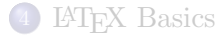

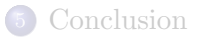

Alexandre Bernardino (ISR/IST) [JEEC 2015 Workshop](#page-0-0) March 9, 2015 9 / 28

## Editors and Compilers

- To install in your machine
	- Check latex-project.org

## Editors and Compilers

- To install in your machine
	- Check latex-project.org
- In the cloud
	- ShareLatex : www.sharelatex.com
	- Overleaf : www.overleaf.com

## Editors and Compilers

- To install in your machine
	- Check latex-project.org
- In the cloud
	- ShareLatex : www.sharelatex.com
	- Overleaf : www.overleaf.com

#### Please give me Mb of space on Overleaf

https://www.overleaf.com/signup?ref=d1806010dac8

# Hello L<sup>AT</sup>EX World!

```
\documentclass { article }
% This is a comment
\ begin { document }
Hello \LaTeX{} World!
\ end { document }
```
#### Hello L<sup>AT</sup><sub>EX</sub> World!

Alexandre Bernardino (ISR/IST) [JEEC 2015 Workshop](#page-0-0) March 9, 2015 11 / 28

### More structure

```
\dot{\text{documentclass}} [10 pt, a4 paper] { article }
%Notice the options [10pt, a4paper]\setminus title \{My\ paper\}\author{My self}
\hat{\cdot}%
\begin{document}
\ m a k e t i t l e
\begin{cases} a \ b \end{cases}This is a summary of my paper.
\end{abstract}
\ t a b l e o f c o n t e n t s
\dot{\mathcal{C}}\section { Introduction }
Start describing your work.
For a new paragraph put an empty line.
Now you are in a new paragraph.
%
\subsection {Concepts}
This is a subsection.
\subsubsection {Algorithms}
This is a subsubsection.
\paragraph{This is a paragraph}
\subparagraph{This is a subparagraph}
%
\lambda a p p e n d i x
\section {Appendix}
You may add appendices.
\end{document}
```
My paper

My self

March 8, 2015

Abstract

This is a summary of my paper.

#### Contents

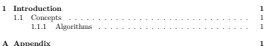

1 Introduction

Start describing your work. For a new paragraph put and empty line. Now you are in a new paragraph.

1.1 Concepts This is a subsection.

1.1.1 Algorithms

This is a subsubsection.

This is a paragraph

This is a subparagraph

A Appendix

You may add appendices.

## Team work

```
\do cum ent class [draft] { book }
```

```
\ t i t l e {Team Work}
\author{Tom and Paul and Mary and Liz
      }
\left\{\cdot\right\}
```

```
\includeonly{Paul_file}
```

```
\begin{document}
\ m a k e t i t l e
\tableofcontents
```

```
\Gamma front m at ter
\chapter{Tom's chapter}
\in include {Tom file }
```

```
\ \mathsf{m}ainmatter
\{ part{ Part } \}\chapter{Paul's chapter}
\{ include\{ Paul file \}
```

```
\part{Part II}
\chapter{Mary's chapter}
\include{Mary_file}
```

```
\backmatter
\chapter{Liz 's chapter}
\include{Liz_file}
```

```
\end{document}
```
- Using the include macro, each author can work on an independent file.
- To compile only a set of files, use the macro includeonly
- Welcome to team work in L<sup>A</sup>TEX!

# <span id="page-27-0"></span>Outline

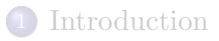

#### [Some History](#page-13-0)

#### [First Steps](#page-20-0)

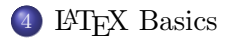

#### **[Conclusion](#page-40-0)**

# LaTeX Basics

- Documents
- Fonts and Styles
- Text Symbols
- Paragraphs
- **o** Lists
- Cross References
- Tables
- Math Symbols
- Equations
- Figures
- Bibliography

## Documents

Classes:

- book
- article
- report
- **o** letter
- slides
- **o** beamer
- IEEETran
- minimal

 $\bullet$  ...

Options:

- 10pt, 11pt, 12pt
- a4paper, letterpaper,...
- fleqn, leqno
- **•** titlepage, notitlepage
- twocolumn
- twoside, oneside
- **•** landscape
- o openright, openany
- o draft

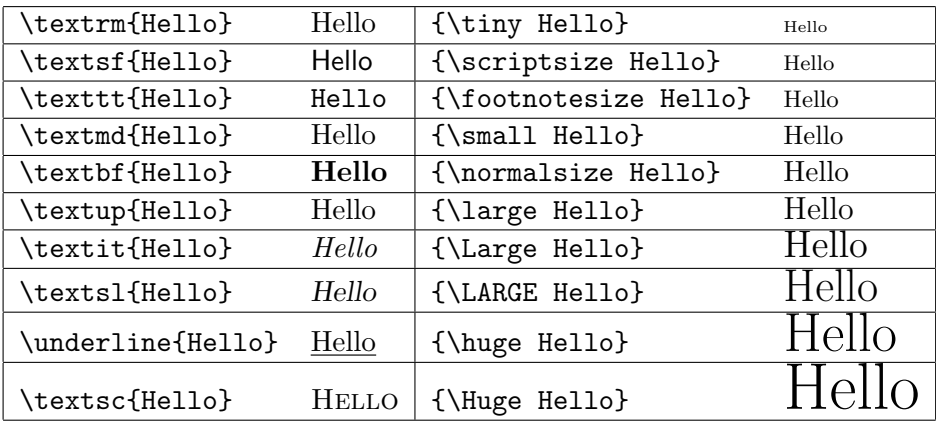

# Text Symbols

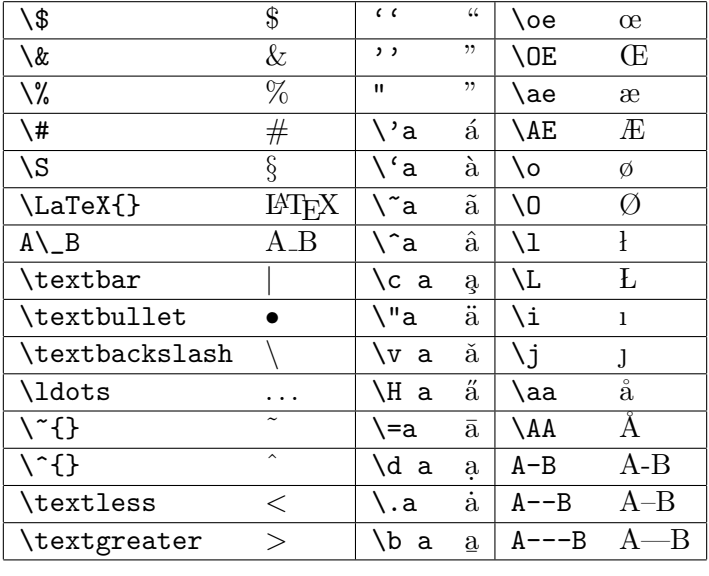

## Paragraphs

```
\ begin { center }
Please give me space on Overleaf
\ end { center }
```

```
\ begin { flushleft }
Please give me space on Overleaf
\ end { flushleft }
```

```
\ begin { flushright }
Please give me space on Overleaf
\ end { flushright }
```

```
\ begin { quote }
Please give me space on Overleaf
\ end { quote }
```

```
\ begin { quotation }
Please give me space on Overleaf
\ end { quotation }
```

```
\ begin { verse }
Please give me space on Overleaf
\ end { verse }
```
Alexandre Bernardino (ISR/IST) [JEEC 2015 Workshop](#page-0-0) March 9, 2015 19 / 28

Please give me space on Overleaf

Please give me space on Overleaf

> Please give me space on Overleaf

Please give me space on Overleaf

```
Please give
me space on
Overleaf
```
Please give me space on Overleaf

## Paragraphs

```
\ begin { itemize }
\ item One item
\ item Another item
\ end { itemize }
```

```
\ begin { enumerate }
\ item First item
\ item Second item
\ end { enumerate }
```

```
\ begin { description }
\ item [ Lion ] A mammal
\ item [ Shark ] A fish
\ end { description }
```

```
\ begin { itemize }
\ item A list inside a list
\ begin { enumerate }
\ item Lists
\ item can be
\ item recursive
\ end { enumerate }
\ end { itemize }
```
**One** item

**Another item** 

```
First item
```
<sup>2</sup> Second item

Lion A mammal Shark A fish

```
A list inside a list
```
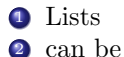

# Cross References

- $\bullet$  Use macro **\label**  ${some-}$ identifier} to set a mark.
- Use macro  $\ref{some-}$ identifier} to retrieve the number of the item where the mark is defined.
- Use macro  $\text{source}\$ identifier} to retrieve the page number where mark is defined.

```
\ label { marcador }
This is slide \ref{marcador}. \setminusIt is in page \pageref {marcador}.
```
<span id="page-34-0"></span>This is slide [21.](#page-34-0) It is in page 35.

## Tables

```
\ begin { table }
\begin{bmatrix} \begin{bmatrix} \text{tabular} \end{bmatrix} \begin{bmatrix} 1 & 1 & c & r & r & p{6 cm} \end{bmatrix} \end{bmatrix}Name & Age & Height & Email \\
\ hline
Alex & 44 & 1,80m & alex@isr ist utl .pt \\
\ end { tabular }
\ caption { JEEC 2015 Monday Workshop Participants }
\ end { table }
```
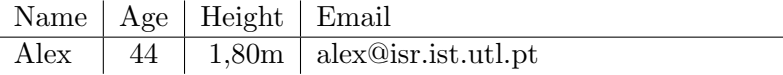

Table 1: JEEC 2015 Monday Workshop Participants

## Math Symbols

Equation \$E\_c=\ frac {mv ^2}{2}\$ is true

Equation 
$$
E_c = \frac{mv^2}{2}
$$
 is true

Equation  $\[E_c = \frac{m}{m} \]$  $^{\circ}2\}$ {2}\] is true

Equation

$$
E_c = \frac{mv^2}{2}
$$

is true

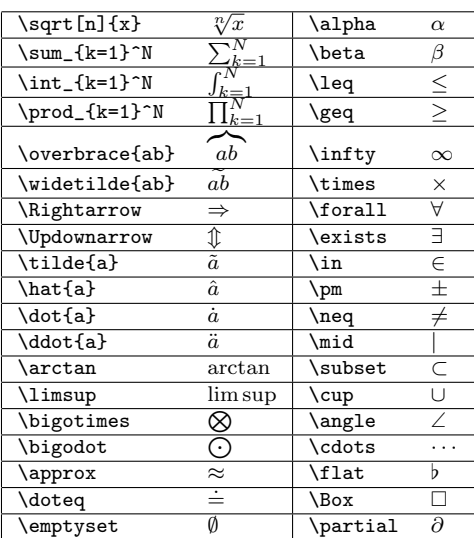

The equation environment automatically numbers equations. If numbering is not needed use equation\*.

```
\ begin { equation }
\ label {eq: matrix _ transpose }
\left[\begin{array}{cc} \ccc \end{array} \right] \left[\begin{array}{cc} \text{array} \right] \left[ \begin{array}{cc} \text{3} & \text{4} & \text{4} \end{array} \right]\vdots & \ddots & \vdots \\ a_{n1} & \cdots & a_{nn}
\end{array} \right]<sup>T=</sup>
\left[\begin{array}{cc} \text{length} \end{array}\right] \ ccc } a _{11} & \ cdots & a _{n1} \ \
\vdots & ddots & vdots \ldots \ldots \ldots \ldots \ldots \ldots \ldots \ldots \ldots \ldots \ldots \ldots \ldots \ldots \ldots \ldots \ldots \ldots \ldots \ldots \ldots \ldots \ldots \ldots \ldots \ldots \ldots \ldots \ldots \ldots \ldots \ldots \ldots \ld\ end { array }\ right ]
\ end { equation }
```

$$
\begin{bmatrix} a_{11} & \cdots & a_{1n} \\ \vdots & \ddots & \vdots \\ a_{n1} & \cdots & a_{nn} \end{bmatrix}^T = \begin{bmatrix} a_{11} & \cdots & a_{n1} \\ \vdots & \ddots & \vdots \\ a_{1n} & \cdots & a_{nn} \end{bmatrix}
$$

 $(1)$ 

## Figures

Graphics files (\*.jpg, \*.png, \*.pdf, etc) can be displayed in a figure environment, using command \includegraphics from the graphicx package.

```
\ usepackage { graphicx }
\ begin { figure }[! htpb ]
\label { fig : leslie }
\ includegraphics [ width =2.5
    cm] { leslie . jpg }
\includegraphics [width=2.5
    cm] { texbook . jpg }
\ caption { Leslie Lamport and
      his TeXbook .}
\ end { figure }
```
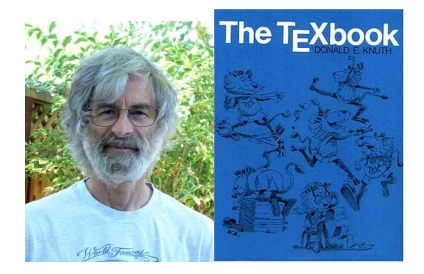

Figure 1: Leslie Lamport and his textbook.

## Bibliography

Use BibTeX. Put your bibliography in a separate file (e.g. biblio.bib):

```
@book { lamport 86 ,
    author = "Leslie Lamport",
    title = "\LaTeX: A Document Preparation System",
    publicer = "Addison--Wesley Pub. \cdot Co.",
    year = "1986".
    address = "Reading, MA" }
```
Now use it in your main file.

```
In \ cite { lamport 86} is
    given a detailed
    description of the use
    of BibTeX .
...
\ bibliographystyle { plain }
\ bibliography { biblio . bib }
```
In [\[1\]](#page-39-0) is given a detailed description of the use of BibTeX.

```
Leslie Lamport.
LATEX: A Document Preparation System.
Addison–Wesley Pub. Co., Reading, MA, 1986.
```
Alexandre Bernardino (ISR/IST) [JEEC 2015 Workshop](#page-0-0) March 9, 2015 26 / 28

# <span id="page-40-0"></span>Outline

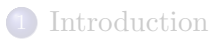

- [Some History](#page-13-0)
- [First Steps](#page-20-0)

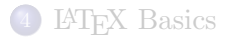

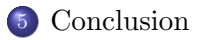

Alexandre Bernardino (ISR/IST) [JEEC 2015 Workshop](#page-0-0) March 9, 2015 27 / 28

## <span id="page-41-0"></span>Conclusion

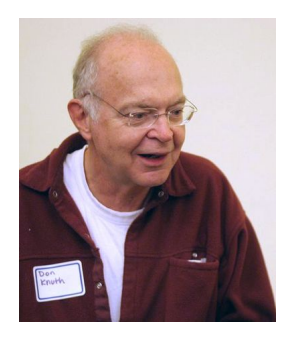

The ideal situation occurs when the things that we regard as beautiful are also regarded by other people as useful.

– Donald Knuth